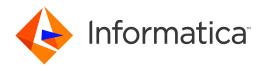

Informatica® MDM - Product 360 10.1 HotFix 4

# Release Notes

Informatica MDM - Product 360 Release Notes 10.1 HotFix 4 March 2022

#### © Copyright Informatica LLC 1993, 2022

This software and documentation are provided only under a separate license agreement containing restrictions on use and disclosure. No part of this document may be reproduced or transmitted in any form, by any means (electronic, photocopying, recording or otherwise) without prior consent of Informatica LLC.

U.S. GOVERNMENT RIGHTS Programs, software, databases, and related documentation and technical data delivered to U.S. Government customers are "commercial computer software" or "commercial technical data" pursuant to the applicable Federal Acquisition Regulation and agency-specific supplemental regulations. As such, the use, duplication, disclosure, modification, and adaptation is subject to the restrictions and license terms set forth in the applicable Government contract, and, to the extent applicable by the terms of the Government contract, the additional rights set forth in FAR 52.227-19, Commercial Computer Software License.

Informatica and the Informatica logo are trademarks or registered trademarks of Informatica LLC in the United States and many jurisdictions throughout the world. A current list of Informatica trademarks is available on the web at https://www.informatica.com/trademarks.html. Other company and product names may be trade names or trademarks of their respective owners.

The information in this documentation is subject to change without notice. If you find any problems in this documentation, report them to us at infa\_documentation@informatica.com.

Informatica products are warranted according to the terms and conditions of the agreements under which they are provided. INFORMATICA PROVIDES THE INFORMATION IN THIS DOCUMENT "AS IS" WITHOUT WARRANTY OF ANY KIND, EXPRESS OR IMPLIED, INCLUDING WITHOUT ANY WARRANTIES OF MERCHANTABILITY, FITNESS FOR A PARTICULAR PURPOSE AND ANY WARRANTY OR CONDITION OF NON-INFRINGEMENT.

Publication Date: 2022-03-28

# **Table of Contents**

| Preface                                   |   | 4 |
|-------------------------------------------|---|---|
| Informatica Resources                     |   | 4 |
| Informatica Network                       |   | 4 |
| Informatica Knowledge Base                |   | 4 |
| Informatica Documentation                 |   | 4 |
| Informatica Product Availability Matrices |   | 4 |
| Informatica Velocity                      |   | 5 |
| Informatica Marketplace                   |   | 5 |
| Informatica Global Customer Support       |   | 5 |
| Chapter 1: Binaries Download              |   | 6 |
| Software                                  |   | 6 |
| Chapter 2: New Features                   |   | 7 |
| License Details Dialog                    |   | 7 |
| Audit Trail Entity Item Change Document   |   | 8 |
| GDSN Update to 3.1.19                     |   | 8 |
| Subentity Deletion on Import for Prices   |   | 9 |
| Export                                    |   | 9 |
| CLAIRE Accelerator                        | 1 | 0 |
| Chapter 3: Fixed Limitations              | 1 | 1 |
| Product 360 Main Fixed Limitations        |   | 1 |
| Supplier Portal Fixed Limitations         | 1 | Δ |

## **Preface**

Refer to the *Informatica® MDM - Product 360 Release Notes* to learn about new features and enhancements, behavior changes between versions, and support changes in this version.

#### Informatica Resources

Informatica provides you with a range of product resources through the Informatica Network and other online portals. Use the resources to get the most from your Informatica products and solutions and to learn from other Informatica users and subject matter experts.

#### Informatica Network

The Informatica Network is the gateway to many resources, including the Informatica Knowledge Base and Informatica Global Customer Support. To enter the Informatica Network, visit <a href="https://network.informatica.com">https://network.informatica.com</a>.

As an Informatica Network member, you have the following options:

- Search the Knowledge Base for product resources.
- View product availability information.
- · Create and review your support cases.
- Find your local Informatica User Group Network and collaborate with your peers.

#### Informatica Knowledge Base

Use the Informatica Knowledge Base to find product resources such as how-to articles, best practices, video tutorials, and answers to frequently asked questions.

To search the Knowledge Base, visit <a href="https://search.informatica.com">https://search.informatica.com</a>. If you have questions, comments, or ideas about the Knowledge Base, contact the Informatica Knowledge Base team at KB\_Feedback@informatica.com.

#### Informatica Documentation

Use the Informatica Documentation Portal to explore an extensive library of documentation for current and recent product releases. To explore the Documentation Portal, visit https://docs.informatica.com.

If you have questions, comments, or ideas about the product documentation, contact the Informatica Documentation team at <a href="mailto:infa\_documentation@informatica.com">infa\_documentation@informatica.com</a>.

#### Informatica Product Availability Matrices

Product Availability Matrices (PAMs) indicate the versions of the operating systems, databases, and types of data sources and targets that a product release supports. You can browse the Informatica PAMs at <a href="https://network.informatica.com/community/informatica-network/product-availability-matrices">https://network.informatica.com/community/informatica-network/product-availability-matrices</a>.

#### Informatica Velocity

Informatica Velocity is a collection of tips and best practices developed by Informatica Professional Services and based on real-world experiences from hundreds of data management projects. Informatica Velocity represents the collective knowledge of Informatica consultants who work with organizations around the world to plan, develop, deploy, and maintain successful data management solutions.

You can find Informatica Velocity resources at <a href="http://velocity.informatica.com">http://velocity.informatica.com</a>. If you have questions, comments, or ideas about Informatica Velocity, contact Informatica Professional Services at <a href="mailto:ips@informatica.com">ips@informatica.com</a>.

#### Informatica Marketplace

The Informatica Marketplace is a forum where you can find solutions that extend and enhance your Informatica implementations. Leverage any of the hundreds of solutions from Informatica developers and partners on the Marketplace to improve your productivity and speed up time to implementation on your projects. You can find the Informatica Marketplace at https://marketplace.informatica.com.

#### Informatica Global Customer Support

You can contact a Global Support Center by telephone or through the Informatica Network.

To find your local Informatica Global Customer Support telephone number, visit the Informatica website at the following link:

https://www.informatica.com/services-and-training/customer-success-services/contact-us.html.

To find online support resources on the Informatica Network, visit <a href="https://network.informatica.com">https://network.informatica.com</a> and select the eSupport option.

### CHAPTER 1

# **Binaries Download**

This chapter includes the following topic:

• Software, 6

### Software

The installation packages of Product 360 10.1 HotFix 4 will be available within the Informatica shipping portal.

Partners can request software through the partner portal.

If you have not yet signed up, do it here: <a href="https://partners.informatica.com/">https://partners.informatica.com/</a>

Packages for the development of extensions for the current software version - Software Development Kit:

| Content                   | Download Link                           | Remark                                                                                                |
|---------------------------|-----------------------------------------|----------------------------------------------------------------------------------------------------|
| Product 360 SDK<br>target | PIM_10.1.0.04.00_SDK_target.<br>zip     | This package contains the target platform for the development of Product 360 extensions.              |
| Product 360 SDK complete  | PIM_10.1.0.04.00_SDK_comple<br>te.zip   | This package contains the target platform for the development of Product 360 extensions plus samples. |
| Java REST client          | PIM_10.1.0.04.00_SDK_RESTcli<br>ent.zip | This package contains the Java client implementation encapsulating the REST based Services API.       |

### CHAPTER 2

# **New Features**

This chapter includes the following topics:

- License Details Dialog, 7
- Audit Trail Entity Item Change Document, 8
- GDSN Update to 3.1.19, 8
- Subentity Deletion on Import for Prices, 9
- Export, 9
- CLAIRE Accelerator, 10

## License Details Dialog

A new information dialog presenting details of the license issued for the usage of MDM - Product 360 has been added to the Desktop UI.

Open the dialog from the "About" section of the "Help" menu to get an overview of license consumption.

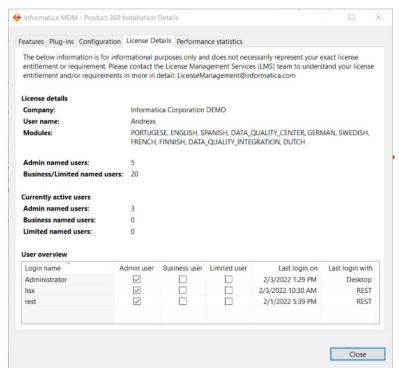

The License Details tab shows the current license details, including allowed amount of named users and languages. In addition, an overview of the currently active users and how those are distributed across user types can be seen.

**Note:** The information within the dialog is meant for informational purposes only and does not necessarily represent your exact license entitlement or requirement. The user count does not include Supplier Portal or Media Manager specific user accounts.

## **Audit Trail Entity Item Change Document**

Entity item change documents will not have a change type of <code>CHANGED\_CHILD</code> anymore at the top level. Only <code>CREATED</code>, <code>CHANGED</code> and <code>DELETED</code> are used. The change summary is not affected, and it will still use <code>CREATED</code>, <code>CHANGED</code>, <code>CHANGED</code> <code>CHILD</code> and <code>DELETED</code> for the records contained.

## GDSN Update to 3.1.19

The GDSN Accelerator is updated to the current GDSN version 3.1.19. Please see the roadmaps on either www.1worldsync.com or www.atrify.com.

There are several new fields, updated valid values lists, DQ rule configurations, new and deprecated units, and changes in the export templates. For an overview of all the changes, see the GDSN Migration Guide for version 3.1.19 section in the *Informatica MDM - Product 360 Accelerator Guide*.

The fields added additionally as part of the customer's project need to be evaluated on any impact and potentially modified as well.

Some codes of enumerations are deleted as they are no longer supported. Please read the section in the *Informatica MDM - Product 360 Migration Guide* before updating. Changes affect the following values:

- Nutrient types: Water (WATER-)
- Allergen types: Methyl 2-Octynoate (MO)
- · Packaging material type codes: Wire

**Note:** The unit value lists are cleaned up. Some previously maintained values might no longer be shown in the UI, however there are database statements to find such data provided in the *Informatica MDM - Product 360 Migration Guide*.

## Subentity Deletion on Import for Prices

The subentity deletion logic for prices is now working correctly for the logical key "Time of validity".

The behavior is that all the existing prices having a valid-from-to-range, which includes the configured "Time of validity" of the subentity deletion configuration, are deleted on import.

#### For example:

- Have a "Selling Price" with validity from 1/1/2021 to 6/30/2021 and a second one with validity from 7/1/2021 to 12/31/2021
- Have an import mapping with subentity deletion configured for "Selling Price" (e.g.) and configure a
  qualification for "Time of Validity", e.g. 3/28/2021
- Import a "Selling Price" for the same item with validity from 3/1/2021 to 4/30/2021

#### Result:

- The first existing price (with validity from 1/1/2021 to 6/30/2021) is deleted, since it is matching the configured qualification of "Time of validity" = 3/28/2021.
- The new "Sellling" Price with validity from 3/1/2021 to 4/30/2021 is imported.

### **Export**

The ability to upload any file as part of a post export step can now be restricted to a limited set of users.

The manage files dialog will show a corresponding message in the header area and the select and upload buttons are disabled.

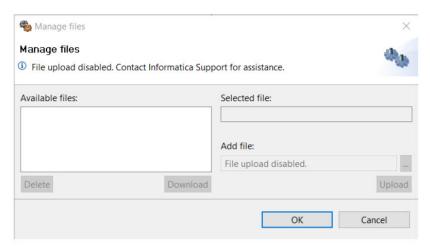

To disable the file upload, adjust the plugin customization.ini file on the application server.

```
plugin_customization.ini
# -------
# Export Server Settings
# -------
# Disables the PostExport File Upload for all users except those which have the same login name as one
# of the users in this preference
# e.g. fileUploadRestrictedExceptFor = Administrator (only the Administrator user can upload files)
# e.g. fileUploadRestrictedExceptFor = tom, jenny (only tom and jenny can upload files)
# e.g. fileUploadRestrictedExceptFor = (everyone can upload files, this is the same as if the preference is commented)
# e.g. fileUploadRestrictedExceptFor = NonexistingUser (no one can upload files, not even the Administrator)
# com.heiler.ppm.export.server/fileUploadRestrictedExceptFor = Administrator
```

#### **CLAIRE Accelerator**

The TensorFlow and the dependent library NumPy are updated to the newer versions in the Claire installation scripts located in the corresponding accelerator package under server.ai/installation.

If you have Claire already installed, rerun the installation script as an admin to update the existing machine learning libraries.

For details about the installation and the scripts execution, see the **CLAIRE Accelerator** > **Installation** section in the *Informatica MDM - Product 360 Accelerator Guide*.

### CHAPTER 3

# **Fixed Limitations**

This chapter includes the following topics:

- Product 360 Main Fixed Limitations, 11
- Supplier Portal Fixed Limitations, 14

### **Product 360 Main Fixed Limitations**

This release delivers a number of bug fixes that have been documented in the Fixed Limitations section below. If you encounter difficulties or have further questions regarding one of these limitations, contact Informatica Global Customer Support and reference the CR number.

| Reference Number | Description                                                                                                    |
|------------------|----------------------------------------------------------------------------------------------------|
| HPM-57912        | User not able to login to web and desktop client.                                                                                  |
| HPM-57909        | UnexpectedCoreException: if you deactivate the old paradigm "Product"-> EGD Type in Custom area.                                   |
| HPM-57896        | Deactivated user cannot be deleted because of workflow tasks.                                                                      |
| HPM-57880        | Multiple Web UI tabs are not working in 10.1.0.02.07.                                                                              |
| HPM-57789        | Consistency error is thrown in Import when characteristic is defined with a default value.                                         |
| HPM-57742        | PIM Rich Client Applications are getting stuck for more than 10 minutes.                                                           |
| HPM-57734        | Server node does not start and remain locked.                                                                                      |
| HPM-57718        | Object API not encoding special characters (Chinese characters).                                                                   |
| HPM-57701        | Nullify Lookup characteristics work on import but not in the rest call.                                                            |
| HPM-57686        | The target market field disappears when the cookie is cleared.                                                                     |
| HPM-57599        | List view under Media tab in web UI takes time to load.                                                                            |
| HPM-57588        | AssetModified JMS messages are not processed because BulkChannelAuditLogWriter updates auditlog for items from different catalogs. |

| Reference Number | Description                                                                                                    |
|------------------|----------------------------------------------------------------------------------------------------|
| HPM-57572        | Product 360 shuts down after a sibling was stopped.                                                                                      |
| HPM-57531        | When deleting product prices, the item prices will be deleted instead of the product prices.                                             |
| HPM-57442        | Maintaining structure feature values in different languages not possible.                                                                |
| HPM-57440        | Qualified field rights are not working correct on Media Assets in WEB.                                                                   |
| HPM-57439        | Data quality not working after 100 items.                                                                                                |
| HPM-57394        | Export function CharacteristicValueFormatByPattern function is not working for qualified characteristic values (simple characteristics). |
| HPM-57308        | Assortment creation from saved characteristic search with multiple values not possible.                                                  |
| HPM-57220        | Clean up obsolete characteristics mime files automatically.                                                                              |
| HPM-57196        | Minimize and close button are overlapping for Tables in Web UI.                                                                          |
| HPM-57185        | Desktop UI not starting and showing unexpected error.                                                                                    |
| HPM-57184        | Task re-assignment to user group fails after task has been accepted by the user.                                                         |
| HPM-57142        | Entity Partner not Working as AVOS Trigger.                                                                                              |
| HPM-57134        | Cannot add items to a version if it has dynamic enumeration values.                                                                      |
| HPM-57132        | Bad Import performance with associate function after Update to 10.1.0.02.02.                                                             |
| HPM-57125        | Missing EccNet plugins and feature.                                                                                                    |
| HPM-57102        | WebUI -> Warning messages of a PropertyValidator (CommandOperators) are not displayed.                                                   |
| HPM-57077        | Image preview not getting generated.                                                                                                    |
| HPM-57075        | Object rights are not working right for references.                                                                                      |
| HPM-57040        | Dynamic assortment is not getting created using the webUI.                                                                               |
| HPM-57027        | Characterstic Values does not comply with the MIMEValue syntax: LABEL{MIME_TYPE} [PHYSICAL_PATH].                                        |
| HPM-57017        | Meta API call fails to return json response.                                                                                             |
| HPM-56945        | FlexUI not showing Parent ID field correctly after upgrade to 10.1.                                                                      |
| HPM-56934        | Server Not starting up after applying patch for HPM-56704.                                                                               |
| HPM-56924        | Files are stuck in S3 Hotfolder in PROD environment.                                                                                     |
| HPM-56912        | Master Catalog is listed in PIM Web although user has no object rights on Master Catalog.                                                |
| HPM-56865        | Export Deploy Management not working correct on Characteristic Filter.                                                                   |

| Reference Number | Description                                                                                               |
|------------------|----------------------------------------------------------------------------------------------------|
| HPM-56821        | Create Assortment with Characteristics showing an Error.                                                  |
| HPM-56811        | Need a way to differentiate between new item and cloned item.                                             |
| HPM-56810        | are generated when deleting characters in the RT field and removed on Save.                               |
| HPM-56710        | Database update from 10.0 HF2 to 10.1 HF2 not works because, script "3.0.7.84" for MAIN is incorrect.     |
| HPM-56709        | Changes on Units are not tracked by Audit-Trail.                                                          |
| HPM-56703        | Wildcard search filter is not working for attribute values.                                               |
| HPM-56616        | Subentity deletion for prices with qualification for ValidAt logical key is not working correctly.        |
| HPM-56573        | Delta channel allocation from scheduled exports lost.                                                     |
| HPM-56548        | Cannot start the job softdelete.cleanup manually after default installation.                              |
| HPM-56475        | Field Selection Dialog is broken.                                                                         |
| HPM-56341        | Web UI filter is not working as expected.                                                                 |
| HPM-56340        | After server is started following issue "Unexpected error during copying report" comes up.                |
| HPM-56307        | WF Task: Extra space in the label of the task for Master catalog.                                         |
| HPM-56194        | Adding/showing media asset attachment requires to have repository default language editable and visible.  |
| HPM-55750        | Assigning Item to a Product is honoring the Action Right "Create Items".                                  |
| HPM-55635        | Merge option showing on web UI for master catalog.                                                        |
| HPM-55439        | CleanUpJob doesn't continue with other entity types if one object throws error.                           |
| HPM-54089        | NullPointerException in StructureGroupResolver during versioning.                                         |
| HPM-54061        | Update image version job is not working as expected.                                                      |
| HPM-42473        | Copied characteristic values are not inserted due to missing write permission on inactive characteristic. |
| HPM-38928        | No structure group is shown in Variable Configuration tab.                                                |

## **Supplier Portal Fixed Limitations**

The following table describes the fixed limitations for the Supplier Portal:

| Reference Number | Description                                                                       |
|------------------|-----------------------------------------------------------------------------------|
| HSP-4002         | Adding SAML user and import history is retained.                                  |
| HSP-3988         | Supplier user creation fails via saml login in approval workflow.                 |
| HSP-3982         | Unable to accept supplier if Imports are ran on existing supplier with same name. |
| HSP-3977         | Brokers are dropped from supplier when Supplier Admin is added.                   |